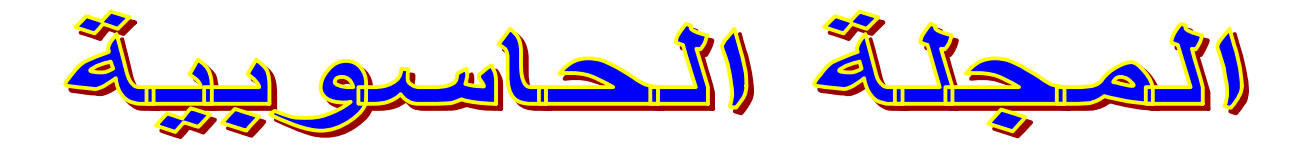

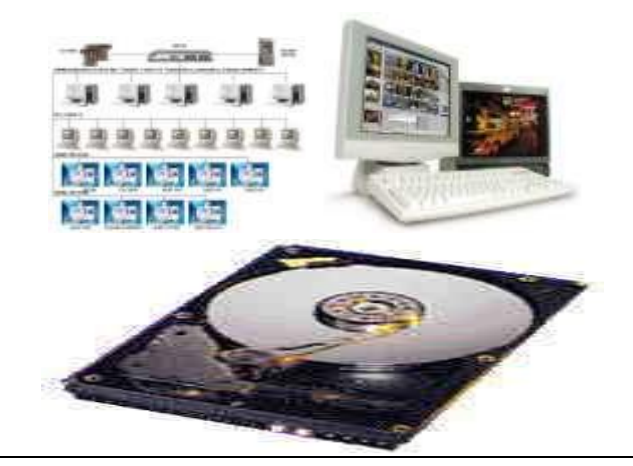

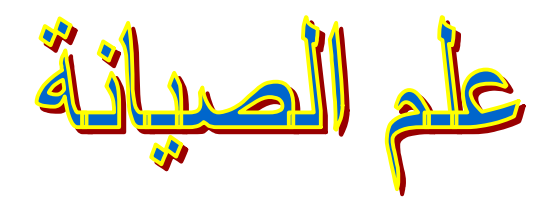

**اللوحة الأم**

**تصنف انواع المذربورد حسب شكلھا و تصمیمھا وطریقة ترتیب القطع الرئیسیة والمنافذ و ھي تصنف الى ثلاثة أنواع رئیسیة**

**1 - AT motherboard** 

**2 - ATX motherboard** 

**3 - NLX motherboard**

**:::::::::::::::::::::::::::::::**

**اللوحات الأم من نوع AT یرجع تصمیمھا الى شركة IBM المعروفة , وكانت ھي الأكثر انتشارا من عام 1980 و حتى . 1990 تحتوي ھذه اللوحة على منافذ ISA فقط . والانواع الجدیدة تحتوي على منافذ PCI الحدیثة بالاضافة لـ ISA وأبعاد ھذه اللوحة عي 13 x 12 انش ویوجد نوع آخر أصغر حجما 13 x 8.66 انش یسمى ( motherboard AT mini( ویحتوي عى عدد أقل من المنافذ لأنھ اصغر حجما من النوع العادي**

**:::::::::::::::::::::::::::::::**

**اللوحات الأم من نوع ATX ظھرت في عام 1996 وھي أكثر الأنواع استخداما الآن و تصنف**

**بأنھا من النوع التجاري , و تشبھ في تصمیمھا لوحة AT mini و لكن باختلاف في زاویھ الدوران بـ 90 درجة للمكونات مثل المعالج و ھذا الدوران یوفر مساحة لأضافة كروت (cards adapter(ومخارج الصوت والصورة وغیرھا . ومن التغیرات الأخرى ھي وجود عدد أقل من الكیبلات) موصلات الطاقة (الداخلیة في اللوحة بالإضافة الى وجود مروحة عند مزود الطاقة الكھربائیة (supply power (لتبرید المعالج و اللوحة الأم ومن الأسباب الأخرى لانتشار ھذا النوع ھو كلفتھا البسیطة للشركة المصنعة و حجمھا الصغیر نسبة للانواع القدیمة و الـ ATX یدعم مخارج الـ ISA والـ PCI معا .... وكما في الـ AT فإنھ یوجد تصمیم مصغر ایضا للـ ATX یسمى ATX mini أبعاده 8.2 x 11.2**

**:::::::::::::::::::::::::::::::** 

**اللوحات الأم من نوع NLX ظھرت في عام 1996 وتشبھ لوحة الـِ ATXلكن شكلھامختلف**

## **جمیع أعطال الكمبیوتر وحلولھا**

**أعطال الماوس** 

**المؤشر لا یعمل** 

**السبب: عدم تركیب الكابل أو عطل في الماوس.** 

الصياتة: اعادة تركيب الكابل وتشغيل الجهاز من جديد أو فك الماوس وتنظيفها من الغبار العالق و اعادة **تثبیت اجزاءھا الداخلیة.** 

**المؤشر یتحرك في جھة واحدة فقط** 

**السبب: التروس المتحركة الملاصقة للكرة لیست مثبتة في اماكانھا.** 

**الصیانة: اعادة تثبیت ھذه الاجزاء.** 

**ــــــــــــــــــــــــ اعطال لوحة المفاتیح** 

**ــــــــــــــــــــــــــــــــــــــــــــــــــ ــــــــــــــــــــــــــــــــــــــــــــــــــ ــــــــــــــــــــــــــــــــــــــــــــــــــ**

**بعض/ كل المفاتیح لا تعمل.** 

**السبب: الكابل مفصول أو عطل في لوحة المفاتیح.** 

**الصیانة: اعادة تركیب الكابل، تنظیف المفاتیح من العوائق ــــــــــــــــــــــــــــــــــــــــــــــــــ ــــــــــــــــــــــــــــــــــــــــــــــــــ ــــــــــــــــــــــــــــــــــــــــــــــــــ**

> **ــــــــــــــــــــــــ اعطال الشاشة**

**توقف الشاشة مع اضاءة لمبتھا.** 

PDF created with pdfFactory Pro trial version [www.pdffactory.com](http://www.pdffactory.com)

**السبب: عطل في وحدة الطاقة أو الشاشة أو الكابل أو كرت الشاشة.** 

الصيانة: اعادة تزويد الشاشة بالطاقة(اعادة تشغيلها)، او اصلاح او تغيير وحدة الطاقة، أو تغيير كابل **الشاشة.** 

**الشاشة مزودة بالطاقة لكن لا تعمل مع اصدار طنین من الجھاز.** 

**السبب: تحرك كرت الشاشة من مكانھ.** 

**الصیانة: اعادة تثبیت كرت الشاشة.** 

**توقف الشاشة مع اطفاء لمبتھا.** 

**السبب: لا توجد طاقة.** 

**الصیانة: اعادة تثبیت كابل الشاشة او استبدالھ.** 

**صورة معتمة مع ومیض في اللمبة.** 

**السبب: عطل في الشاشة او في الكرت.** 

الصيانة: اطفىء الجهاز وشعل الشاشة ،اذا ظهرت الشاشة بدون اهتزاز فالمشكلة من الكرت أو العكس.

**لا یمكن ضبط الالوان او درجة الوضوح.** 

**السبب: عطل في الكرت او الشاشة.** 

**الصیانة: استبدال الكرت، تكرر المشكلة یعني عطل الشاشة.** 

**الاوان الاساسیة غیر موجودة.** 

**السبب: وجود مجال مغناطیسي.** 

**الصیانة: تغییر مكان الشاشة.** 

**الاوان غیر سلیمة.** 

**السبب: الكابل او الشاشة.** 

**الصیانة: استبدال الكابل، تكرر المشكلة یعني عطل الشاشة.** 

**ــــــــــــــــــــــــ أعطال الطابعة** 

**ــــــــــــــــــــــــــــــــــــــــــــــــــ ــــــــــــــــــــــــــــــــــــــــــــــــــ ــــــــــــــــــــــــــــــــــــــــــــــــــ**

**الألوان باھتة جدا** 

**السبب: نفاذ الحبر.** 

**الصیانة: استبدال الحبر بأخر جدید.** 

PDF created with pdfFactory Pro trial version [www.pdffactory.com](http://www.pdffactory.com)

#### **طبع معلومات غیر مفھومة.**

**السبب: تركیب غیر سلیم لكابل الطابعة، او تعریف غیر سلیم.** 

**الصیانة: اعادة تركیب الكابل أو اعادة التعریف.** 

**استمرار تنفیذ الامر السابق( كالاستمرار في طباعة مستند اكثر من نسخة مع عدم طلب ذلك) .** 

**السبب: الاحتفاظ بالامر السابق في الذاكرة.** 

الصيانة: ايقاف الطابعة مؤقتا عن العمل واعادة تشغيل الجهاز والطابعة مع ازالة الاختيار (ايقاف الطابعة **مؤقتا).** 

**الطباعة غیر نظیفة** 

**الصیانة: عمل تنظیف للطابعة باحدى الطریقتین:** 

**مسح الطابعة من الداخل بشریط جاف، مع استعمال مادة تنظیف الطابعة.** 

**عمل تنظیف من برنامج التنظیف المرفق مع برنامج الطابعة ثم طیاعة صفحة الاختبار.** 

**ــــــــــــــــــــــــــــــــــــــــــــــــــ ــــــــــــــــــــــــــــــــــــــــــــــــــ ــــــــــــــــــــــــــــــــــــــــــــــــــ**

**ــــــــــــــــــــــــ اعطال المعالج** 

**الحاسب لا یعمل بصورة سلیمة بعد تغییر المعالج.** 

**السبب: عدم تعریف المعالج.** 

**الصیانة: فك البطاریة واعادة تركیبھا Setup.** 

**سماع اصوات بعد تركیب المعالج.** 

**السبب: عطل في المعالج.** 

**الصیانة: استبدال المعالج.** 

**عدم ظھور شيء على الشاشة حتى بعد التاكد من صلاحیة كرت الشاشة والذاكرة المؤقتة.** 

**السبب: عطل في المعالج.** 

**الصیانة: استبدال المعالج.** 

**ــــــــــــــــــــــــ اعطال اللوحة الام( board Mother (**

**ــــــــــــــــــــــــــــــــــــــــــــــــــ ــــــــــــــــــــــــــــــــــــــــــــــــــ ــــــــــــــــــــــــــــــــــــــــــــــــــ**

**عدم ظھور أي بیانات على الشاشة بعد استبدال اللوحة.** 

**السبب: اذا لم یكن السبب لھ علاقة بالرام او كرت الشاشة او المعالج فیكون من اللوحة الام.** 

**الصیانة: استبدال اللوحة.** 

**ظھور اعطال خاصة في الكروت المدمجة في اللوحة.** 

**السبب: عطل في احد الكروت.** 

**الصیانة: الغاء الكرت واستبدالھ واذا لم تتح اللوحة ھذه المیزة فیجب استبدالھا.** 

**ــــــــــــــــــــــــــــــــــــــــــــــــــ ــــــــــــــــــــــــــــــــــــــــــــــــــ ــــــــــــــــــــــــــــــــــــــــــــــــــ**

**ــــــــــــــــــــــــ أعطال الكروت** 

**تعارض الكروت.** 

**الصیانة: استبدال الكرت المتعارض.** 

**من الكروت الكثیرة الاعطال كرت الصوت.** 

**لا یوجد صوت ظاھر.** 

**السبب: خطاء في تعریف الكرت أو تركیبھ ،او مشكلة في الكرت.** 

**الصیانة: اعادة التعریف ثم اعادة تشغیل الجھاز أو تركیب الكرت بشكل صحیح أو استبدالھ.** 

**ــــــــــــــــــــــــ اعطال المنافذ** 

**ــــــــــــــــــــــــــــــــــــــــــــــــــ ــــــــــــــــــــــــــــــــــــــــــــــــــ ــــــــــــــــــــــــــــــــــــــــــــــــــ**

**عدد المنافذ غیر كاف.** 

**الصیانة: تركیب المنافذ المطلوبة.** 

**الجھاز المركب في المنفذ أو الكرت لا یعمل.** 

**السبب: قد یكون احد الاسباب التالیة:** 

**تركیب الكابلات بطریقة غیر سلیمة.** 

**تركیب الكرت او الجھاز بطریقة غیر سلیمة.** 

**عطل في الكرت اوالجھاز** 

**عدم تعریف الجھاز او الكرت الجدید.** 

**الصیانة: التأكد من تركیب المنفذ وتعریف المنفذ من خلال الجھاز.** 

**التاكد من سلامة تركیب الكابلات والجھاز والكروت.** 

**تعریف الجھاز او الكرت بطریقة سلیمة.** 

**استبدال الجھاز او الكرت.** 

**ــــــــــــــــــــــــ اعطال الذاكرة** 

**ــــــــــــــــــــــــــــــــــــــــــــــــــ ــــــــــــــــــــــــــــــــــــــــــــــــــ ــــــــــــــــــــــــــــــــــــــــــــــــــ**

**رنین متصل.** 

**السبب: عدم تركیب الرام او وضعھا بشكل صحیح.** 

**الصیانة: التاكد من تركیب الرام وتثبیتھا جیدا.** 

**لا یظھر شيء على الشاشة بعد تركیب الرام.** 

**السبب: اذا لم یكن بسبب الشاشة یكون من الرام.** 

**الصیانة: استبدال الرام.** 

**Hang) تعلیق الجھاز بصورة مستمرة)** 

**السبب: من اكثر المشاكل التي تحصل في الجھاز وتكون مسببتھا اما كرت الشاشة او الرام.** 

**الصیانة: استبدال الرام.** 

**حجم الذاكرة المدون على الشاشة غیر صحیح.** 

**السبب: عدم تركیب الرام بشكل سلیم.** 

**الصیانة: اعادة تركیب الرام من جدید.** 

**ظھور احرف غریبة على الشاشة او خطوط على سطح المكتب.** 

**السبب: اذا لم یكن بسبب كرت الشاشة فمن الرام.** 

**الصیانة: استبدال الرام.** 

 **. insufficient memory space رسالة ظھور**

**السبب: تشغیل عدد كبیر من الملفات و البرامج.** 

**الصیانة: اغلاق اكبر عدد من البرامج أو زیادة سعة الرام.** 

**لفحص واختبار قوة الرام الجدیدة وامكانیاتھا:** 

**· تشغیل عدد كبیر من البرامج.** 

**· تشغیل أي برنامج نصي وتعلیق احد المفاتیح لمدة ساعة على الاقل.** 

**· اعادة تشغیل الجھاز** 

**ــــــــــــــــــــــــــــــــــــــــــــــــــ ــــــــــــــــــــــــــــــــــــــــــــــــــ ــــــــــــــــــــــــــــــــــــــــــــــــــ**

**ــــــــــــــــــــــــ اعطال اوساط التخزین اعطال المشغل والقرص المرن. لمبة المشغل مضاءة دائما. السبب: كسر كابل البیانات او نركیبھ بصورة غیر صحیحة. الصیانة: التاكد من سلامة الكابل وتركیبھ. لا یمكن الكتابة على القرص. السبب: القرص غیر كاف او في وضع القراءة فقط. الصیانة: التاكد من وجود مساحة على القرص او رفع لسان الحمایة. لا یمكن اخراج القرص من المشغل. السبب: تعلق القطعة المعدنیة الحامیة او كسرھا داخل المشغل. الصیانة: فتح المشغل واخراج القطعة ثم تنظیف المشغل. الجھاز لا یعمل boot عند النشغیل. السبب: وجود القرص داخل المشغل. الصیانة: اخراج القرص.** 

> **ــــــــــــــــــــــــ اعطال القرص الصلب**

**ــــــــــــــــــــــــــــــــــــــــــــــــــ ــــــــــــــــــــــــــــــــــــــــــــــــــ ــــــــــــــــــــــــــــــــــــــــــــــــــ**

**یوجد نوعان من الاعطال:** 

**اعطال برامج ویمكن اصلاحھا من خلال برامج للصیانة.** 

**اعطال اجھزة و ھي اعطال میكانیكیة تكون لاحد الاسباب التالیة:** 

**· عدم تثبیت كابل البیانات او الطاقة بصورة صحیحة.** 

**· عطل في وحدة الامداد بالطاقة.** 

**الصیانة:** 

**· تركیب الكابلات بطریقة صحیحة.** 

**· تغییر وحدة الامداد بالطاقة.** 

**ــــــــــــــــــــــــــــــــــــــــــــــــــ ــــــــــــــــــــــــــــــــــــــــــــــــــ ــــــــــــــــــــــــــــــــــــــــــــــــــ**

**ــــــــــــــــــــــــ اعطال القرص المدمج** 

**لا یمكن القراءة من المشغل.** 

**السبب: عدم تعریف المشغل.** 

**الصیانة: تعریف المشغل.** 

**لا یمكن التحمیل من ROM-CD.** 

**السبب: تركیب المشغل او الكابل بصورة غیر صحیحة.** 

**الصیانة: اعادة التركیب او الاستبدال في حال وجود اعطال**

### **طریقة تقسیم الھاردیسك**

# **طریقة تقسیم الھارد دیسك hard disk**

**ھناك طرق مختلفة لتقسم القرص الصلب احداھا استخدام برنامج ( Disk Fix( المعروف ب Fdisk. تعتبر ھذه الطريقة للمتقدمین نوعاً ما لكنھا مفیدة في اغلب الاحیان و تنفع للاقراص الصلبة الجديدة ، لان جمیع المحتويات سیتم حذفھا مع تقسیم القرص الصلب.**

**-١ قم بعمل قرص بدء تشغیل للنظام او قم باستعارته من احد الاصدقاء -٢ قم بادخال القرص في مكانه و اعد تشغیل الجھاز ، بعد تحمیل الملفات و بھا برنامج الfdisk انتقل للخطوة التالیة -٣ ستظھر لك الرسالة التالیة :**

**Your computer has a disk larger than 512 MB. This version of Windows includes improved support for large disks, resulting in more efficient use of disk space on large drives, and allowing disks over 2 GB to be formatted as a single drive.** 

**IMPORTANT: If you enable large disk support and create any new drives on this disk, you will not be able to access the new drive using other operating systems, including some versions of Windows 95 and Windows NT, as well as earlier versions of Windows and MS-DOS. In addition, disk utilities that were not designed explicitly for the FAT32 file system will not be able to work with this disk. If you need to access this disk with other operating systems or older disk utilities, do not enable large drive support.** 

**Do you wish to enable large disk support (Y/N)...........? [Y]** 

**معني الرسالة السابقة باختصار : ھل تريد استخدام نظام ملفات 16FAT أم نظام ملفات 32FAT؟ اكتب Y لفات٣٢ للحصول على مساحة أكبر من ٢ جیجابايت اكتب N لفات١٦ أكبر مساحة يمكنك الحصول علیھا ٢ جیجابايت كحد أقصى -٤ بعدھا ستظھر شاشة بھا الإختیارات الرئیسیة :**

**FDISK Options Choose one of the following: 1- Create DOS partition or Logical DOS Drive 2- Set active partition 3- Delete partition or Logical DOS Drive 4- Display partition information Enter choice: [1]** 

**إذا كان الھارد ديسك جديد لم يسبق تقسیمه من قبل فاختر رقم (١) ثم Enter إذا كنت تريد إعادة تقسیم ھارد ديسك فیجب أولا أن تلغي التقسیمات الموجود مسبقا وللقیام بذلك انتقل إلى ما بعد الفاصل في الأسفل اختر رقم(٣) -٥ستظھرالمعلومات التالیة:**

**[ SOURCE CODE ] Choose one of the following: 1- Create Primary DOS Partition 2- Create Extended DOS Partition 3- Create Logical DOS Drive in the Extended DOS Partition Enter choice: [1]** 

**اختر رقم(١) -٦ ستظھر شاشة يتم فیھا حساب حجم الھاردديسك وبعد الانتھاء يظھر السؤال التالي:**

**Do you wish to use the maximum available size for a Primary DOS Partition (Y/N)......................... [Y]** 

**إذا كنت تريد استخدام كامل الھاردديسك كقسم واحد اختر Yلاحظ أنك لن تستطیع ذلك إذا كنت تنوي استخدام 16FAT أو في حالة ما إذا كان الھاردديسك أكبر من ٢ جیجابايت ،وبعدھا أنت لست في حاجة إلى المتابعة فقط اضغط ESC حتى تخرج من البرنامج إلى شاشة الـ DOS ثم أعد تشغیل الجھاز وقم بعمل فورمات للھاردديسك (s/ :C format (لنقل ملفات النظام أما إذا كنت تريد تقسیم الھاردديسك فاختر N وانتظر ثواني حتى يتم حساب حجم الھاردديسك مرة ثانیة وتابع معنا.**

**-٧ ستظھر رسالة تقول:** 

**Enter partition size in Mbytes or percent of disk space (%) to create a Primary DOS Partition.................................: [ 50% ]** 

**عند ھذه اللحظة يمكنك اتخاذ القرار الخاص بحجم القسم الابتدائي وھو الـ C** ويمكنك تحديد ذلك بأحد طريقتين بالنسبة المئوية كأن تكتب ∗٥% او ٧٥% أو أي **نسبة تريدھا - بالكیلوبايت كأن تكتب ١٠٠٠ تعني واحد جیجا، ١٥٠٠ تعني واحد ونصف جیجا،وھكذا.**

**بعدھا تضغط ESC للعودة لشاشة الاختیارات الرئیسیة ثم تختار رقم ١ ثم Enter ثم رقم ٢ ثم Enter ستظھر الرسالة التالیة وفیھا**

**Enter partition size in Mbytes or percent of disk space (%) to create a Extended DOS Partition.................................: [ 100% ]**

**ھنا يجب علیك كتابة قیمة المساحة المتبقیة من حجم الھاردديسك أو أن تدخل النسبة %١٠٠ (الرقم الذي ستجده مكتوب ھو حجم المساحة المتبقیة) ثم تضغط ESC وبعدھا Enter -٨ ستظھر رسالة تقول :**

**Enter logical drive size in Mbytes or percent of disk space (%)...[ 100%]** 

**ھنا ستقوم بتحديد حجم الدريف D إذا أردت أن تأخذ المساحة كلھا فاضغط Enter أو أدخل المساحة التي تريدھا وبعدھا أدخل حجم درايف E وھكذا..**

**-٩ بعدھا إضغط مفتاح الھروب ESC عدة مرات ستظھر رسالة تفیدك بأنه يجب علیك إعادة تشغیل الكمبیوتر لتثبیت التقسیم الجديد. أعد التشغیل وقم بعمل فورمات لجمیع الدرايفز الجديدة E,D,C..، بالطريقة المعتادة وبدون /q لأنه يجب أن تتم التھیئة بالكامل.**

**-١٠ في بعض الحالات يجب علیك تعريف القسم النشط Active Partition ويتم ذلك باختیار رقم ٢ من قائمة Fdisk الرئیسیة ثم تحديد القسم الأول (١) كـ Active Partition، انظر الشاشة التالیة :**

**[ SOURCE CODE ] Set Active Partition Partition Status Type Volume Label Mbytes System Usage C: 1 A PRI DOS AFGHANI 3153 FAT32 51% 2 EXT DOS 2996 49% Total disk space is 6150 Mbytes (1 Mbyte = 1048576 bytes) Enter the number of the partition you want to make active...........: [ ]** 

**إلغاء التقسیم Partitions Deleting بعد اختیار رقم ٣ في شاشة الاختیارات الأساسیة ستظھر لك الرسالة التالیة :**

**[ SOURCE CODE ] Delete DOS Partition or Logical DOS Drive Choose one of the following: 1. Delete Primary DOS Partition 2. Delete Extended DOS Partition 3. Delete Logical DOS Drive in the Extended DOS Partition 4. Delete Non-DOS Partition Enter choice: [ ]** 

**اختر رقم ٣ ثم Enter** 

#### **أولا: ستظھر شاشة بھا قائمة بالاقسام التي يحتوي علیھا جھازك**

**[ SOURCE CODE ] Delete Logical DOS Drive in the Extended DOS Partition Drv Volume Label Mbytes System Usage D: FAT32 50% E: FAT32 50% Total Extended DOS Partition size is 2996 Mbytes (1 MByte = 1048576 bytes) WARNING! Data in a deleted Logical DOS Drive will be lost. What drive do you want to delete...............................? [\_] Enter Volume Label..............................? [ ]** 

**١- -ھنا سوف تقوم بادخال الحرف الخاص بالقسم الذي تريد حذفه الحرف فقط بدون أي اضافات ثم تضغط Enter -٢- وبعدھا تقوم بادخال الكلمة الموجود تحت Label Volume ثم تضغط Enter -٣- ستظھر رسالة في اسفل الشاشة لتأكید الحذف اختر Y كرر الخطوات الثلاث السابقة حتي تحذف جمیع الأقسام ثم اضغط زر ESC للرجوع للشاشة الرئیسیة** 

**ثانیا: مرة اخرى اختر رقم ٣ ثم رقم ٢ سیظھر السؤال التالي:**

**WARNING! Data in the deleted Extended DOS Partition will be lost. Do you wish to continue? (Y/N)................. [N]** 

اكتب Y لحذف الجزء الثاني من الهاردديسك ثم اضغط ESC للعودة مرة اخرى إلى **الشاشة الرئیسیة** 

> **ثالثا،أخیرا اختر ٣ ثم ١ ستجد الرسالة التالیة:**

**WARNING! Data in the deleted Primary DOS Partition will be lost. What primary partition do you want to delete..? [1]** 

**اضغط Enter ثم اكتب الـ Label Volume الخاص بھذا القسم ثم أكد الحذف باختار Y بھذا تكون قد حذفت جمیع الأقسام Partitions الموجودة على الھاردديسك ملاحظات ھامة: .١ إذا كان عندك أكثر من قسم (D,C (يجب أن يتم الحذف حسب الترتیب الوارد أعلاه . .٢ إذا لم يكن لديك سوى قسم واحد (C (فقط نفذ الخطوة ثالثاً فقط .**

**قمنا في ھذا الدرس بشرح كیفیة تقسیم القرص الصلب باستخدام برنامج الFdisk وھو نوعاً ما للمتقدمین حیث ان التعامل معه يكون بسطر الاوامر بالدوس، يمكن استخدام برامج اخرى من الوندوز مثل magic partition وخلافه اذا كنت ترا ان ھذه الطريةق متقدمة بالنسبة لك بعض الشيء.**

### **اسباب تعلیق الكمبیوتر وطرق حلھا**

عادة ماتكون هذه المشكلة حلها صعب او غير معلوم لكثرة الاحتمالات التي قد تكون من العتاد نفسه او من **البرامج المستخدمة یعني اما ھاردویر او سوفت ویر،** 

اسهل طريقة لمعرفة ما اذا كانت المشكلة من العتاد ام من البرامج هي ان تأخذ الهاردسك و تضعه في كمبيوتر اخر و تشغله و تعمل عليه ، اذا ظهرت المشكلة فاحتمال 69% آن تكون من السوفت وير ، و ان لم **تظھر المشكلة فانھا من الھاردویر** 

طبعا ليس كل واحد منا يستطيع ان يأخذ الهاردسك و يضعه في جهاز اخر ، لذا سأذكر بعض الامور الشائعة **التي عادة ما یكون سبب تعلیق الجھاز منھا :** 

**من اھم الاسباب المتعلقة بالھاردویر ھي مروحة المعالج، فالمروحة ذات اھمیة كبیرة جدا جدا و عملھا من** دونه يُوَثِّر سلبا على الجهازو عادة عند تلف المروحة أو عدم عملاه بالشكل المطلوب ترتفع درجة حرارة المعالج و تصل الى حد يفصل فيها المعالج اوتوماتيكيا و لا يعمل اي لا يستقبل اي شيء و لا يعالج المعلومات لذا يعلق الجهاز و لن تستطيع تحريك حتى الفأرة، عندها افتح الغطاء و كن حذراً من الكهرباء و ينصح بفتح الغطاء قبل التشغيل و انظر لمروحة المعالج اتعمل بالشكل المطلوب .؟ اهى طبيعية؟اذا شككت في **امرھا ،تستطیع استبدالھا ب ٥٠ ریال على الاكثر.** 

الامر الثاني هي البرامج، كثرتها قد تسبب استنزاف موارد النظام و تجعلها لا تعمل بالشكل المطلوب و تسبب التعليق في بعض الاحيان. فمثلا في الستارت اب الكمبيوتر يحتاج الى ثلاثة ملفات فقط و الباقي هي من عند **المستخدم ایضیفھا ام لا و الملفات ھي:** 

#### **ScanRegistry**

و هو المسؤول عن عملية المسح في الريجيستري عند تشغيل الجهاز في كل مرة و يضع الباك اب في حال **حدوث خلل للرجوع الیھ** 

#### **TaskMonitor**

**ھذا الملف ھو الذي یمكن المستخدم من استخدام ال** 

#### **CTRL+ALT+DEL**

**و من دونھ لن یعمل ھذا الامر،** 

#### **SystemTray**

**المجموعة الصغیرة من الایكونات التي تظھر بجوار الساعة.** 

PDF created with pdfFactory Pro trial version [www.pdffactory.com](http://www.pdffactory.com)

**باقي البرامج لا حاجة للجھاز بھا تستطیع ازالتھا كلھا بإزالة علامة الصح من جوار اسم البرامج الموجودة في** 

#### **msconfig<<run<<start**

و بعدها سيطلب منك الجهاز اعادة التشغيل و بعدها تستطيع ان ترى ايكون التعليق من البرامج ام لا ، جرب **ازلة جمیع البرامج و تجربة الجھاز، ثم اعد البرنامج تلو الاخر حتى تكتشف ایھم ھو السبب.** 

الامر الثالث هو وجود ملفات غير صالحة للاستخدام ، عادة تكون ملفات نظام التي تحوي في بعض الاحيان **ملفات فاسدة ان صح التعبیر، في وندوز ٩٨ توجد میزة بحث عن الملفات الفاسدة و تدعى** 

#### **(SFC (System File Checker**

**تستطیع الوصول الى ھذه المیزة بالذھاب الى زر ابدأ ثم** 

#### **sfc <<run**

**و سترى ان وجد بعض الملفات الفاسدة ام لا** 

الاحتمال التالي هو من برنامج الانترنت اكسبلولر، فتوجد نسخ فيها ملفات تتعارض مع النظام ، تستطيع **التأكد من ان الخلل لیس منھ بالتصلیح الاوتوماتیكي لھ بالذھاب الى** 

#### **Control Panel / Add-Remove Programs**

#### **و اختر منھا**

#### **Microsoft Internet Explorer**

**طبعا لا تنسى رقم النسخة و بعدھا اختر** 

#### **Add Remove**

و سيسألك بعدها ماذا تريد ان تعمل ، اصلاح او ازالة او الخ .. اختر منه اصلاح لكي يصلح المشاكل ان **وجدت** 

الاحتمال التالي هو البرامج الضعيفة، فهناك برامج تم برمجتها بطريقة ضعيفة تسبب تعارضا مع ملفاتالنظام فمثلا عند تشخيلها تأخذ مساحة في الرام اي في الذاكرة ، و عند القيام باغلاق البرنامج المساحة المأخوذة ٰ من الذاكرة لا تتحرر بل تظل محجوزة و عند القيام بتشغيل غيرها من البرامج تضعف موارد النظام و تسبب شل و تعليق الجهاز، هناك برامج مخصصة منتشرة عبر الانترنت لقياس الذاكرة مباشرة و التأكد من هذا **الاحتمال** 

**الامر الاخیر من الامور الاكثر احتمالا لوقوع ھذه المشكلة ھي وجود فیروس في الجھاز، فعمل الفیروسات** تختلف باختلافها منها ما يدمر الجهاز و منها من يتكاثر و يؤثر سلباً على عمل و أداء الجهاز مع مرور الايام **، التأكد من خلو الجھاز من الفیروسات امر مھم دوریاً** 

#### **كما أنھ یمكن أن یكون السبب الرئیسي في الھارد وویر ..**

**یكون البروسیسور ذو سرعة معینة .. مركب على المذر بورد ولم تضبط خصائصھ فیھا بالشكل المناسب ..**  أى انه يوجد جمبر في غير مكانه الصحيح .. أو سويتش - في البنتيوم الجديدة - كمان غير مضبوط .. مثلا : سرعة المعالج ٨٠٠ ولكن خصائص المذر بورد توفِّر خيارين ٧٥٠ أو ٨٥٠ في هذه الحالة اذا اخترنـا **٧٥٠ نكون ضمنا عمل الجھاز بالصورة السلیمة .. أما لو اخترنا ٨٥٠ نكون اجھدنا المعالج وبالتالي یصل**

**دوما إلى مرحلة التعلیق و ایقاف العمل .. ھذه وحده ..**  ثاني شئ ممكن الجهاز يكون فيه تو هارد ديسك - اثنين - واحد ماستر والثاني سليف .. الكايبل الواصل بينهم يجب ان يكون المنفذ الأول منه في الماستر والمنفذ الثاني في السليف وهذا شئ غير معروف ولكن مع **الخبرة عرفناه ..**  وفي امر ما اشتغل عندي على ويندوز مي .. بس كان شغال معاي على ويندوز ٩٨ وهو امر يظهر لك **الاخطاء في الجھاز وطریقة علاجھا .. وھو : Drwatson<< run << start یظھر لك الخطأ وكیفیة اصلاحھ .. وكمان نقطة أخیرة كانت شغالھ معاي على الـ٩٨ :**  لو لغيت اي ملف وبعد فترة طلعت لك رسالة تقول ان الملف غير موجود ويطلع لك اسمه واحيانا امتداده .. **وابلشتك الرسالة وصارت كل شوي تطلع ..اعرف ان المشكلة في السیستم .. قم بعمل التالي : scanreg<<run<< start** سوف تفتح لك نوافذ الملفات فيها مرتبة بحسب اولوية التحميل من الريجستر ى عند بدء تشغيل الكمبيوتر .. **وأولویة الملفات في التحمیل كالتالي من الاسفل إلى الأعلى : \_\_ .sys \_\_ .BAT \_\_ . INI \_\_. vxd \_\_. dtt \_\_. com . \_\_ & exe ............ المھم نرجع لموضوعنا ..**  اذا فتحت لك نوافذ عديدة .. قم باختيار الملف الذي يظهر لك في الرسالة والذي يوجد اسمه فقط ولا يوجد له **أصل في الـ ( FAT ( ثم قم بتظلیلھ و حذفھ ..**  وبعدين معلومة مهمة : أي برنامج حنا ننزله على الجهاز .. عادة ينزل في البروجرام فيلز .. الشئ اللي مو الكثير يعرفونه . . إن نسخه اضافية تنزل من البرنامج في مجلد السيستم تحت الويندوز . . واذا قمنا بحذف البرنامج من البروجرام فيلز او عن طريق اضافة ازالة البرامج .. فإن البرنامج يحذف من البروجرام فيلز أو الامتداد الذي اخترناه له ... أما النسخة الأخرى والموجودة في السيستم فإنها لا تحذف وعادة ما تكون مخفية **فیصعب حذفھا ..** 

كثرة البرامج الغير لازمة. وفتح أكثر من برنامج بوقت واحد. حيث أن هذا يرهق ذاكرة الكمبيوتر

ما ھي الرام

### **Memory Random Access**) RAM)

تسمى هذه الذاكرة بذاكرة الوصول العشوائي لأنك تستطيع الوصول الى أي خلية ذاكرة مباشرة إن كنت تعرف الصف و العامود المتقاطعان عند هذه الخلية بغض النظر هل هذه الخلية تقع في أول الصف أو العامود أو **آخره ، و یقابل RAM ذاكرة أخرى تسمى SAM (memory access serial (ھذا النوع من الذاكرة یخزن البیانات على شكل سلسلة من خلایا الذاكرة المتتابعة مثل شریط الكاسیت مثلا فأنت لا تستطیع الوصول** الى معلومة ما مخزنة في آخر الشريط مثلا إلا بالمرور على البيانات من أول الشريط حتى تصل الى المعلومة **المطلوبة ، و ھذا النوع بطیئ جدا بالمفارنة مع الذاكرةRAM** 

**· مم تتكون RAM و كیف تعمل ؟** 

**إن رقاقة الذاكرة ھي عبارة عن دائرة متكاملة مكونة من ملایین الترانزیستورات و المكثفات ، الترانزیستور** و المكثف يكونان معا خلية الذاكرة و التي تشكل بت bit واحد من البيانات و البت هو أصغر وحدة ذاكرة و كل ٨ بت تشكل بايت Byte و هو ما يخزن فيه قيمة أي رمز أو رقم، المكثف يحتفظ بقيمة البت من المعلومات و يكون المحتوى إما صفر أو واحد ، أما الترانزيستور فيعمل كمفتاح للتحكم فإما يقرأ حالة المكثف أو يقوم بتغيير ها . المكثف يعمل كحافظة للإلكترونات ، فلحفظ قيمة واحد في خلية الذاكرة فيجب ملئ هذه الحافظة بالإلكترونات و لحفظ قيمة صفر يجب إفراغ هذه الحافظة من الإلكترونات

**· كیف تعمل الذاكرة ROM ؟** 

كما في الذاكرة الرام فإن الذاكرة الروم تتكون من شبكة من الصفوف و العواميد ، و لكن عند التقاء الصفوف بالعواميد نجد أن الروم مختلفة كليا عن الرام ، فحيث نجد ترانزيستور عند نقطة التقاء الصف و العمود في الرام ، نجد بدلا منه ديود diode في الروم و الذي يقوم بوصل الصف مع العمود إذا كان محتوى الخلية المتقاطعان عندها يساوي ١ ، أما إن كان المحتوى صفر فبكل بساطة لا يوجد ديود و لا يتصل الصف بالعمود عند خلية التقاطع ، و بالتالي نرى أن تشكيل رقاقة الذاكرة و تخزين البيانات عليها يتم خلال فترة التصنيع و **یصبح تغییر محتوى الرقاقة مستحیل بعد إتمام التصنیع .** 

**· ما ھي أنواع الذاكرة الروم ROM ؟** 

**یوجد خمس أنواع رئیسیة ھي :** 

 **ROM -١**

 **PROM -٢**

 **EPROM -٣**

 **EEPROM -٤**

**و ھناك أمران مشتركان بین ھذه الأنواع :** 

١ - أن البيانات المخزنـة على هذه الرقائق من الذاكرة لا تضيع عند قطع التيار الكهربائي ( و ليس كما في **الذاكرة الرام التي تضیع محتویاتھا عند قطع التیار ) .** 

٢ - أن البيانات المخزنـة على هذه الرقائق من الذاكرـة إمـا أنـها لا يمكن تغيير ها ، أو أن ذلك ممكن و لكن باستخدام وسائل خاصة ( و ليس كما في الذاكرة الرام حيث الكتابة عليها بنفس سهولة القراءة)

#### **· ما ھي EPROM وكیف تعمل؟**

 **(Read-Only Memory (EPROM Erasable Programmable ل اختصار ھي EPROM** ، هذا النوع من الرقائق من الممكن محوه و الكتابة عليه مرات عديدة باستخدام أداة خاصة تبعث تردد محدد **من الموجات الضوئیة UV (ultraviolet (light على الرقاقة فیمحو محتویاتھا ویجھزھا للكتابة علیھا من جدید ، و ھذه الرقاقة تتكون أیضا من أسطر وعوامید و عند كل خلیة تقاطع یوجد ترانزیستوران مسئولان عن شحن وتفریغ الخلایا .** 

**· ما ھي PROM و كیف تعمل؟** 

**PROM ھي اختصار ل only-read programmable PROM (memory (، و ھذا النوع من** رفَّانق الذاكرة يحتوي أيضا على شبكة من الصفوف و العواميد ، و الإختلاف بين هذا النوع و النوع السابق روم هو أن عند كل تقاطع بين الصفوف و العواميد يوجد صمام fuse يصل بينهما ، الشحنة التي تبعث خلال العمود تمر بالصمام الموصول بالخلية مما يشحن الخلية و يعطيها القمة ١ ، و حيث أن كل الخلايا موصولة بصمام يجعلها جميعا تملك القيمة ١ ، و هذا يكون هو الشكل الخام لرفاقة الذاكرة عند بيعها ، الآن المشترى **لھذه الرقائق یجب أن یمتلك أداة تسمى programmer و التي تقوم بإرسال تیار كھربي قوي الى الخلیة** المطلوب تغيير قيمتها من ١ الى صفر ، يقوم هذا التيار بكسر الصمام و بالتالي ينقطع الإتصال بين الصف و **العمود المتقاطعان عند الخلیة المطلوبة و بالتالي تفرغ شحنتھا و تصبح قیمتھا صفر .** 

**· ما ھي EEPROM وكیف تعمل؟** 

**Electrically Erasable Programmable Read-Only Memory ل اختصار ھي EEPROM ((، وھي تتمیز عن الأنواع السابقة بما یلي :** 

**-١ تستطیع الكتابة على ھذه الرقاقة دون إزالتھا من مكانھا** 

**-٢ لست مضطرا لمحو الرقاقة كلھا لتغییر جزء محدود منھا** 

**-٣ تغییر المحتویات لا یحتاج الى أدوات أو أجھزة خاصة** 

**یمكن تغییر محتویات الخلایا في ھذه الرقاقة باستخدام برنامج محلي یتحكم بالمجال الكھربائي للخلیة و یقوم بتفریغھا و شحنھا حسب المطلوب ، ولكن ذلك یتم على مستوى الخلیة أي أن محو محتویات الخلیة یتم بالتدریج كل مرة بایت واحد مما یجعلھا بطیئة للغایة** 

**· ما ھي Memory Flash ؟** 

**ھي أحد أنواع الذاكرة EEPROM و تختلف عنھا أن EEPROM تمحو كل مرة بایت واحد بینما تستطیع Memory Flash التعامل مع ٥١٢ بایت في المرة الواحدة مما یجعلھا أسرع بكثیر.** 

**تستطیع أن تجد Flash Memory في الأجھزة التالیة :** 

**-١ رقاقة البیوس في جھازك** 

**-٢CompactFlash أو SmartMedia تجدھا في الكامیرات الرقمیة** 

**-٣ ألواح الذاكرة من نوع PCMCIA Type I أو Type II و تجدھا في الأجھزة المحمولة** 

**-٤ ألواح الذاكرة في ألعاب الفیدیو** 

**· ما ھي أنواع الذاكرة التي تندرج تحت النوع الرئیسي RAM ؟** 

**-١ random Dynamic - DRAM memory access وھي تحتوي على خلایا ذاكرة تتكون من زوج من الترانزیستورات و المكثفات و تحتاج الى إنعاش مستمر لأن الشحنة الكھربائیة تتلاشى بعد مقدار ضئیل من الزمن یقاس بالمیللي ثانیة** 

**-٢ memory access random Static - SRAM تستخدم من أربع الى ست ترانزیستورات لكل** خلية ذاكرة و لا تحتوي على مكثف و لا تحتاج الى إنعاش مستمر و تستخدم بشكل أساسي لذاكرة الكيش  **cache**

**وھي FPM DRAM - Fast page mode dynamic random access memory -٣**

النوع الأصلي الذي طور منه النوع الأول ، وهذا النوع من الذاكرة يبحث بداية عن موقع البت المطلوب من الذاكرة و عندما يحدد موقعه يقوم بقراءة محتوى هذا البت ، و لا يبدأ بالبت التالي إلا بعد الإنتهاء من قراءة **البت الأول ، وتصل السرعة القصوى لنقل البیانات باستخدام ھذا النوع من الذاكرة الى ١٧٦ میجابایت في الثانیة** 

**ھذا و dynamic random access memory EDO DRAM - Extended data-out -٤** النوع يباشر بالبحث عن البت التالي بعد تحديد موقع البت الأول و قبل الشروع بقراءته،وهذا النوع أسرع **من النوع الأول ، وتصل السرعة القصوى لنقل البیانات باستخدام ھذا النوع من الذاكرة الى ٢٦٤ میجابایت في الثانیة** 

**من النوع ھذا یقوم Synchronous dynamic random access memory - SDRAM -٥** الذاكرة بعد تحديد موقع البت المطلوب ، بالوقوف على نفس الصف المحتوي على ذلك البت ثم يقوم بالبحث عن البت التالي في نفس الصف مفترضا وجوده هناك و تكون نسبة احتمال أن يجد البت التالي مرتفعة ، و هذا يوفِّر الوقت و يزيد من سرعة الذاكرة مقارنة مع النوع السابق ، و هذا هو النوع المنتشر الآن في **أجھزة الحاسوب ، وتصل السرعة القصوى لنقل البیانات باستخدام ھذا النوع من الذاكرة الى ٥٢٨ میجابایت في الثانیة** 

**الذاكرة من النوع ھذا access memory RDRAM - Rambus dynamic random -٦ یستخدم ناقل بیانات سریع جدا یسمى channel Rambus و تصل سرعتھ الى ٨٠٠ میجاھیرتز** بالمقارنة مع ١٠٠ ميجاهرتز أو ١٣٣ في النوع الأحدث قليلا من ناقل البيانات في نوع الذاكرة السابق

**-٧ Memory Card Credit و ھذا النوع من الذاكرة ھو نفس النوع DRAM و لكنھ مخصص للأجھزة المحمولة notebook** 

**-٨ Memory PCMCIA Card وھذا نوع آخر مخصص أیضا للأجھزة المحمولة notebook و ھو أیضا من نوع DRAM** 

٩- FlashRAM و هو مقدار ضئيل من الذاكرة مخصص لحفظ إعدادات التلفاز و الفيديو أو إعدادات **القرص الصلب في أجھزة الحاسوب** 

**multiport dynamic random access أیضا تسمى و VRAM – VideoRAM -١٠ MPDRAM (memory (وھذا النوع من الذاكرة مخصص لكروت الشاشة و المسرعات ثلاثیة الأبعاد ، الإسم multiport جاء من حقیقة أن ھذا النوع من الذاكرة یستخدم نوعین من الذاكرة، الأول RAM و الثاني SAM ، مقدار الذاكرة یحدد دقة الصورة و عمق الألوان** 

**· ما ھي المعاییر و المقاییس المستخدمة للذاكرة RAM ؟** 

**الأنواع الأولى من رقائق الذاكرة التي كانت تستعمل في أجھزة الحاسوب المكتبیة ، كانت تستخدم تشكیلة من الدبابیس configuration pin تسمى DIP (package inline dual (، و كانت ھذه التشكیلة من** الدبابيس تركب داخل ثقوب أو مقابس على اللوحة الأم للكمبيوتر ،هذه الطريقة كانت مناسبة عندما كانت أجهزة الحاسب تعمل مع ٢ أو أقل من الذاكرة ، و لكن مع تطور أجهزة الحاسب زادت الحاجة لكميات أكبر من الذاكرة و بالتالي أصبح من الصعب إيجاد مكان لها على اللوحة الأم ، فكان الحل هو وضع رقائق الذاكرة **مع كل متطلباتھا على لوحة منفصلة تسمى board circuit printed) PCB (و ھذه اللوحة تركب** داخل موصل خاص يسمى memory bank ويكون على اللوحة الأم ، معظم هذه الرقائق تستخدم تشكيلة **من الدبابیس تسمى SOJ (lead-J outline small (، و الفرق الأساسي بین ھذه التشكیلة من الدبابیس و التشكیلة السابقة أن التشكیلة السابقة كانت تركب داخل ثقوب على اللوحة الأم بینما التشكیلة** الجديدة تكون على شكل ألواح متعامدة أو مائلة مع اللوحة الأم و تتصل مباشرة مع موصلات على سطحها.

اِذا نظرت الى هذه الألواح ستجد أرقام مشابهة ل x32۸ أو £716 ، هذه الأرقام تمثل عدد رقائق الذاكرة

**مضروبة بسعة كل رقاقة مقاسة بالمیجابت ، خذ الناتج و اقسمھ على ٨ لتحصل على السعة الإجمالیة للذاكرة** على تلك اللوحة مقاسة بالميجابايت ، فمثلا £x32 تعلى أن هذه اللوحة تحتو ي على ٤ رقائق سعة كل رقاقة ٣٢ ميجابت الآن نضرب ٤ في ٣٢ نحصل على ١٢٨ ميجابت ، و حيث أننا نعرف أن البايت يساوي ٨ بت **نقسم ١٢٨ على ٨ لنحصل على ١٦ میجابایت السعة الإجمالیة للذاكرة على اللوحة .** 

**الأنواع الأولى من ألواح الذاكرة ھذه كانت تسمى SIMM اختصار ل memory line-in single** module هذه اللوحة كانت تستخدم ٣٠-pin و كان قياسها ٩ سم في ٢ سم ، لتركيب هذه الألوآح كان **علیك تركیب زوج من ھذه الألواح للحصول على السعة الكاملة المطلوبة فللحصول على ١٦ میجابایت كان** عليك تركيب زوج من الألواح سعة ٨ ميجابايت ، و السبب في ذلك عائد الى أن سعة نـاقل البيانـات على اللوحة الأم كان ضعف سعة SJMM مفرد ، فقد كان ناقل البيانات يستطيع التعامل مع ١٦ بت في الوقت ذاته بينما كانSIMM لا يستطيع سوى توفير ٨ بت في الوقت نفسه و بالتالي كان عليك تركيب لوحتين سعة ٨ **میجابایت للحصول على ١٦ میجابایت و لضمان الإستغلال الأمثل للناقل ،بعد فترة من الزمن توفرت مودیلات جدیدة من SIMM تستخدم -٧٢pin و كان قیاسھا ١١سم في ٢٫٥ سم .** 

بعد تطور المعالجات كان لزاما تطوير ألواح الذاكرة أيضا ، فتم إيجاد مقياس جديد لألواح الذاكرة سمي **DIMM (module memory line-in dual (و كان یستخدم -١٦٨pin و كان قیاسھ ١٤ سم في** ٢٫٥ سم ، و كان سعة اللوحة الواحدة يتراوح بين ٨ الى ٢٥٦ ميجابايت و من الممكن تركيب لوحة مفردة **واحدة على اللوحة الأم بدلا من زوج كما في SIMM .** 

**الآن ظھر مقیاس جدید یسمى module memory line-in Rambus) RIMM(، وھو متوافق في القیاس مع DIMM و لكنھ یستخدم ناقل بیانات سریع جدا بالمقارنة مع الناقل في DIMM .** 

**أجھزة الحاسوب المحمولة على نوعین أحدھا یستخدم نفس أنواع الذاكرة في الأجھزة المكتبیة ، و النوع الآخر یستخدم نوعا خاصا من ألواح الذاكرة یسمى memory line-in dual outline small SODIMM (module (و قیاسھا ٥ سم في ٢٫٥ سم و تستخدم ١٤٤ pins و تتراوح سعتھا بین ١٦ میجابایت و ٢٥٦ میجابایت** 

**· كم أحتاج من ذاكرة VRAM ؟** 

للمستخدم العادي يكفيه ٨ ميجابايت لتشغيل البرامج المكتبية ، أما إذا كنت تريد عمل أيا من التالي ، فيلزمك **على الأقل ٣٢ میجابایت :** 

**-١ اللعب بالألعاب الواقعیة ثلاثیة الأبعاد** 

**-٢ تسجیل و تحریر الفیدیو** 

**-٣ إنشاء صور ثلاثیة الأبعاد** 

**-٤ رسم رسوم معقدة على الأوتوكاد** 

**· كم من الذاكرة RAM أحتاج؟** 

طبعا هذا يعتمد عل نظام التشغيل لديك و على البرامج التي تستخدمها ، و لكن هناك قاعدة أرجو أن ينتبه لها **الجمیع وھي أن لتطویر جھازك لدیك خیاران أساسیان :** 

**-١ تحدیث المعالج** 

**-٢ زیادة الذاكرة** 

في العادة الخيار الأول يكلف أكثر ، و لكني أضمن لك أن مضاعفتك للذاكرة ستضاعف من أداء جهازك حتى ولو لم تغير معالجك بينما تطوير المعالج مثلا من بينتيوم ٢ الى بينتيوم ٣ لا يزيد من أداء جهازك بأكثر من ١٠ الى ١٥ بالمئة و أحيانا أقل من ذلك كما أن ذلك سيكلِّفك الكثير من النقود ، أما زيادة الذاكرة من ٢٤ الى ١٢٨ ميجابايت مثلا لا يكلفك أكثر من ١٦ \$ (وفقا للأسعار لدينا في أوكرانيا و هذا يتفاوت من دولة الي **أخرى)** 

إذا كان لديك نظام التشغيل ويندوز ٨/٩ ٩/مي فأنت تحتاج على الأقل ٣٢ ميجابايت و مع ٢٤ ميجابايت **أفضل** 

إذا كان لديك نظام التشغيل ويندوز NT/2000 فأنت تحتاج على الأقل ٢٤ ميجابايت و مع ١٢٨ ميجابايت **أفضل** 

إذا كان لديك نظام التشغيل Linux فتحتاج على الأقل ٤ ميجابايت و أنصحك ب ٢٤ ميجابايت إذا كان عملك **جدیا و شاقا** 

الأرقام السابقة في حالة استخدامك للبرامج المكتبية العادية ، أما إذا كنت تستخدم برامج التصميم أو المونتاج **أو الأوتوكاد أو تشغل ألعابا تلتھم الذاكرة فلابد لك من زیادة الذاكرة** 

 **؟) Read-Only Memory (ROM ھو ما·** 

هذا نوع من الذاكرة قابل للقراءة و لا تستطيع الكتابة عليها ، و البيانات المخزنة عليها يتم تخزينها في مرحلة صنع و تكوين رقاقة الذاكرة ، و هي لا توجد في أجهزة الحاسوب وحدها بل تجدها أيضا في أغلب **الأجھزة الإلكترونیة** 

- إذا كان من الممكن صناعة الذاكرة الكيش فائقة السرعة فلم لا تكون كل الرام من نفس النوعية لزيادة **السرعة ؟** 

ذلك لأن تصنيع الذاكرة الكيش مكلف جدا ، فإذا كانت الرام من نفس النوع لأصبح سعرالجهاز غالي جدا ولقل **الإقبال علیھ** 

**· ما ھي الذاكرة الكیش Cache و ما ھو عملھا؟** 

كما هو معروف فإن الغاية من تطوير أجهزة الحاسوب ، هو زيادة سرعة استجابتها للأوامر ، فإذا عرفنا أن المعالج يحتاج ١٠ نانوثانية تقريبا للحصول على معلومة ما من الذاكرة الرام ، و هذه سرعة كبيرة نسبيا و لكننا إذا عرفنا أن المعالج يستطيع التعامل مع البيانات بسرعة ١ نانوثانية عرفنا أن هناك الكثير من الوقت المهدر في انتظار وصول المعلومة من الرام ، لهذا قام مطورو أجهزة الحاسوب باختراع ذاكرة أصغر في **الحجم من الرام و لكن سرعتھا أكبر و سموھا الذاكرة كیش المستوى الثاني 2L ثم أضافوا ذاكرة أخرى** أصغر حجما و أكثر سرعة، وضعوها داخل المعالج و سموها ذاكرة كيش مستوى أول L1 ، و هكذا أصبح المعالج يستلم البيانات المطلوبة من L1 فإذا لم يجدها انتقل الى L2 فإن لم يجدها انتقل الى الرام و هذا أدى **الى زیادة ملحوظة في السرعة .** 

**· كیف أركب ألواح الذاكرة الرام في جھازي؟** 

أولا لتركيب ألواح الذاكرة ، عليك فك براغي الجهاز (في حال كانت موجودة اصلا) و لكن عليك الإنتباه بخصوص موضوع الضمان فبعض الشركات تُلغى الضمان في حال تم فك البراغي من قبل المستخدم ، على **أي حال قبل البدء باي شیئ اعمل التالي:** 

**-١ اقطع التیار عن جھازك** 

**-٢ فك الكیبل الموصل بین جھازك و مقبس الكھرباء** 

٣- فرغ الشحنات الكهربائية الساكنة من جسمك و ذلك بأن تمس بكلتى يديك السطح المعني الخارجي **للجھاز** 

عند إمساكك للوحة الذاكرة تأكد أن تمسكها من الطرف وليس من الأسنان الموصلة ، و عند تركيبها في المكان المخصص ضعها بشكل مائل ب ٤٥ درجة حتى تتلامس الأسنان مع السطح الموصل ثم ادفعها الِّي الأمام بخفة حتى يركب الثقبان على جانبى اللوحة بالطرفين الناتئين من المكان المخصص للذاكرة ، بعد ۖ **الإنتھاء من التركیب أغلق الجھاز ووصلھ بالكھرباء ثم شغل الجھاز** 

م امدن جمعه البياني OLBIASINI) 0185574748